## **S** software

# ARIS PROCESS PERFORMANCE MANAGER PPM CONTENT PACKAGE FOR SAP MM

VERSION 10.5.4 MAY 2022

This document applies to ARIS Process Performance Manager Version 10.5.4 and to all subsequent releases.

Specifications contained herein are subject to change and these changes will be reported in subsequent release notes or new editions.

Copyright © 2000 - 2022 Software AG, Darmstadt, Germany and/or Software AG USA Inc., Reston, VA, USA, and/or its subsidiaries and/or its affiliates and/or their licensors.

The name Software AG and all Software AG product names are either trademarks or registered trademarks of Software AG and/or Software AG USA Inc. and/or its subsidiaries and/or its affiliates and/or their licensors. Other company and product names mentioned herein may be trademarks of their respective owners.

Detailed information on trademarks and patents owned by Software AG and/or its subsidiaries is located at <u>https://softwareag.com/licenses</u>.

Use of this software is subject to adherence to Software AG's licensing conditions and terms. These terms are part of the product documentation, located at

<u>https://softwareag.com/licenses</u> and/or in the root installation directory of the licensed product(s).

This software may include portions of third-party products. For third-party copyright notices, license terms, additional rights or restrictions, please refer to "License Texts, Copyright Notices and Disclaimers of Third Party Products". For certain specific third-party license restrictions, please refer to section E of the Legal Notices available under "License Terms and Conditions for Use of Software AG Products / Copyright and Trademark Notices of Software AG Products". These documents are part of the product documentation, located at <a href="https://softwareag.com/licenses">https://softwareag.com/licenses</a> and/or in the root installation directory of the licensed product(s).

## Contents

| 1 | General                                                                                                    | 1                |
|---|----------------------------------------------------------------------------------------------------|------------------|
| 2 | Overview                                                                                                    | 2                |
|   | <ul> <li>2.1 Data extraction</li> <li>2.2 Data import (Example: XML import in PPM system event format)</li> </ul>     |                  |
| 3 | Installation                                                                                                    | 5                |
|   | <ul> <li>3.1 Install PPM Content Package for SAP MM</li></ul>                                                         | 5<br>5<br>6<br>6 |
| 4 | Individual adjustments                                                                                                | 8                |
| 5 | Appendix5.1Processes contained5.2Measures and dimensions contained5.3'PO amount in base unit' measure5.4Documentation | 9<br>10<br>18    |
| 6 | Legal information                                                                                                    | 24               |
|   | <ul><li>6.1 Documentation scope</li><li>6.2 Support</li></ul>                                                         |                  |

## 1 General

This manual describes the contents of PPM Content Package for SAP MM, a PPM customizing for extracting data from an SAP MM system with PPM Process Extractor SAP-2-PPM and for evaluating the data for use in ARIS Process Performance Manager (PPM).

Please note that this manual is not intended to replace user or customizing training. It is a source of reference containing information that supplements the information provided in the manuals and online help.

Content Packages are approved for use on Windows and Linux systems.

## 2 Overview

This chapter provides an overview of the extraction of data from application systems for use in ARIS Process Performance Manager. The Content Package contains configuration files for PPM Process Extractor SAP-2-PPM to extract the necessary sales process data from SAP systems. The files are saved as XML files in PPM system event format. The SAP-2-PPM process extractor is described in detail in the PPM Process Extractors manual.

Using the fragment and mapping definitions from the Content Package, the extracted data can be imported into ARIS Process Performance Manager with no changes via the PPM XML import interface and then processed. The XML import interface is described in detail in the PPM Data import manual.

## 2.1 Data extraction

The following representation illustrates the basic functioning of data extraction from R/3 source systems, the optional data transformation, and the output in PPM-compatible XML files.

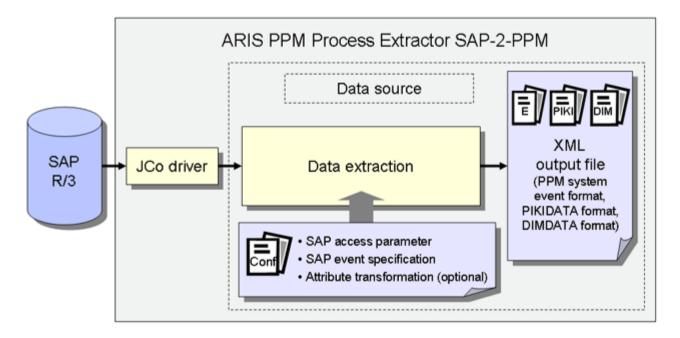

#### SAP ACCESS PARAMETERS

The system configuration specifies the source system to be extracted and the access data for the source system, for example, the system account, the access mode, and the extraction period.

You need to ensure that the specified source system user has appropriate access authorization to extract the relevant data fields.

#### SAP EVENT SPECIFICATION

The table configuration determines the data to be extracted from the source system.

#### ATTRIBUTE TRANSFORMATION (OPTIONAL)

If required, source system attributes can be modified before being imported into the PPM system and attribute types can be added and calculated. An appropriate transformation configuration needs to be created for the attribute transformation.

#### SYSTEM DRIVERS

The system drivers extract data from the source systems considering the settings specified in the system configuration (SAP access parameters).

#### XML OUTPUT

The XML Generator converts the extracted data into the data structure of a PPM-compliant XML format.

# 2.2 Data import (Example: XML import in PPM system event format)

In addition to the XML output files in PPM system event format, the XML Generator can also output files in process instance-independent measure or dimension data format for import into a PPM system. The process of importing XML output files in PPM system event format is described here as an example. During the import, a fragment definition is assigned to each source system event in the generated XML output files and then instantiated in the PPM database. The source system attributes specified in the mapping are copied to the objects in this fragment instance. The fragment instances are then saved in the PPM database.

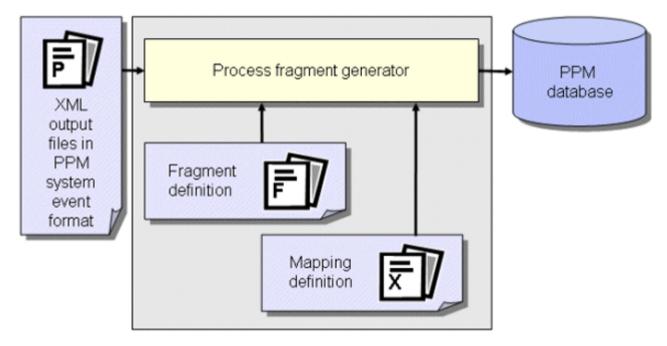

#### Тір

For further information about the configuration of the XML import please refer to the PPM Data Import manual.

In a further work step, the fragment instances imported into the database are compiled into process instances using the runppmimport PPM command and assigned to process types. After measure calculation, the process instances are available for detailed analyses.

Тір

The configuration of all files relevant for runppmimport is described in detail in the PPM Customizing manual.

## 3 Installation

This chapter provides an overview of the installation of PPM Content Package for SAP MM.

## 3.1 Install PPM Content Package for SAP MM

PPM Content Package for SAP MM is automatically installed with the PPM installation.

## 3.2 Install PPM clients

To use PPM Content Package for SAP MM, you must first use the PPM client setup in the client overview of PPM Customizing Toolkit to create a client. To do so, the client template ppm4mm\_en is available in client setup.

For information on how to use PPM Customizing Toolkit to create a client with one of the templates from PPM Content Package for SAP MM, how to extract data, and how to import it into the PPM system, please refer to the description of PPM Customizing Toolkit (CTK User Guide)

## 3.3 Create table indices

The following non-unique indices should be created in the database in the SAP system because they considerably speed up the extraction process or, depending on the amount of data, they facilitate extraction within an acceptable time frame. The names of the data sources benefitting from the corresponding index are specified in parentheses.

You may need to create further indices depending on how you want to modify or extend the configurations contained in the Content Package.

#### **BKPF TABLE**

Index on MANDT, CPUDT (ACCOUNTING, LOG\_INVOICE\_ACCOUNTING\_HIER) Index on MANDT, AEDAT (ACCOUNTING, LOG\_INVOICE\_ACCOUNTING\_HIER) Index on MANDT, UPDDT (ACCOUNTING, LOG\_INVOICE\_ACCOUNTING\_HIER) Index on MANDT, AWTYP (ACCOUNTING, LOG\_INVOICE\_ACCOUNTING\_HIER)

#### BSAK TABLE

Index for MANDT, CPUDT (CLEARING) Index on MANDT, BUKRS, BELNR (CLEARING)

#### CDHDR TABLE

Index on MANDT, UDATE (CHG\_RBKP\_BLOCKED)

EBAN TABLE

Index on MANDT, ERDAT (PO\_REQUISITION)

EKEK TABLE

Index on MANDT, ERDAT (DELIVERY\_SCHEDULE\_CALL)

EKPO TABLE Index on MANDT, AEDAT (PURCHASE\_ORDER)

LTAK TABLE Index for MANDT, BDATU (WM\_TRANSFER\_ORDER)

LTBK TABLE Index on MANDT, BDATU (TRANSFER\_REQUIREMENT)

LIPS TABLE Index on MANDT, ERDAT (DELIVERY) Index on MANDT, AEDAT (DELIVERY)

MKPF TABLE Index on MANDT, CPUDT (MATERIAL\_DOCUMENT)

RBKP TABLE Index on MANDT, CPUDT (LOGISTIC\_INVOICE, LOGISTIC\_INVOICE\_HEADER)

## 3.4 Data extraction and import

The batch files supplied and described below are only intended as examples that you can use to create your own batch files for automatic data extraction and import.

## 3.4.1 Data extraction

The procedure for extracting data from an SAP/MM system is as follows.

- 1. In the file ppm4mm\_en\_SAPSystem.xml, set the access data for the R/3 system from which you want to extract data. For more information about these settings, refer to the technical reference document PPM Process Extractors in the chapter on R/3 System Configuration.
- 2. Use CTK to set start and end date of the extraction period whose data you want to extract in the parameter PPM\_CONF\_MYSAP\_PARAMS.
- Start a DOS command prompt, switch to the directory <installation directory>\ppm\server\bin\work\data\_ppm\custom\ppm4mm\_en\bat, and execute the file sapexport\_all.bat.

Under <installation

directory>\ppm\server\bin\work\data\_ppm\custom\ppm4mm\_en\data you will then find the ZIP files with the extracted data in PPM system event format.

### 3.4.2 Data import

The procedure for initializing the PPM client, importing the ZIP files, and performing the PPM import is as follows:

- Open a DOS command prompt, switch to the directory <installation directory>\ppm\server\bin\work\data\_ppm\custom\ppm4mm\_en\bat, and execute the file initdb.bat. The batch file initializes the database for the client.
- 2. Start the xmlimport\_all.bat file in the same directory. The batch file performs the XML import for the client.
- 3. Then start the ppmimport.bat file in the same directory to perform the PPM import for the client.

#### Under <installation

directory>\ppm\server\bin\work\data\_ppm\custom\ppm4mm\_en\data\archive you will then find the imported ZIP files with the extracted data in PPM system event format.

## 4 Individual adjustments

There is no option of an automatic upgrade with a transfer of individual adjustments to a subsequent version of the Content Package.

Therefore, mark or remember the changes you make in the configuration to be able to specify them in a newer version of the Content Package.

## 5 Appendix

## 5.1 Processes contained

#### EXTERNAL PURCHASE ORDER PROCESSING (PO)

- Standard purchase order
- Standard purchase order with consignment
- Standard purchase order with subcontracting
- Framework order
- Other orders

#### CREDIT MEMO PROCESSING WITHOUT PREDECESSOR

Logistic credit memo without predecessor

#### HIERARCHIES

Accounting process

#### INVOICE VERIFICATION (HEADER)

Invoice verification

#### INTERNAL PURCHASE ORDER PROCESSING

Stock transport request

#### CONTACT PROCESSING

Outline agreements without successor

#### DELIVERY SCHEDULE

- Delivery schedule
- Other delivery schedules
- Stock transfer delivery schedule

#### OPEN REQUIREMENTS REQUISITIONS

- Open purchase requisitions
- Invoice verification without predecessor
- Logistic invoice without predecessor
- Returns processing

#### • Return (return delivery)

## 5.2 Measures and dimensions contained

#### PROCESS MEASURES

| Number of purchase<br>requisitions       | Corresponds to the number of purchase requisitions that occur in the process                                                                                                    |
|------------------------------------------|----------------------------------------------------------------------------------------------------|
| PO amount in base unit                   | Sum of purchase order amounts (in<br>the base unit) from the Create<br>purchase order item functions<br>minus the purchase order amounts<br>from the Cancel purchase order<br>item function.<br>The sum is created when the measure<br>is aggregated.<br>When using the measure, please refer<br>to the chapter on the "PO amount in<br>base unit" measure (page 18). |
| Process cycle time                       | Corresponds to the time span<br>between the start time of the first<br>function and the end time of the last<br>function of a process instance                                                                                                    |
| Process cycle time<br>(factory calendar) | Corresponds to the period between<br>the start time of the first function and<br>the end time of the last function of a<br>process instance considering the<br>factory calendar                                                                                                    |
| Number of processors                     | Corresponds to the average number<br>of different processors in the process<br>instances.                                                                                                    |
| Processing frequency                     | Corresponds to the number of times<br>the function is processed in the<br>process instance                                                                                                    |

| Number of processes                            | Corresponds to the number of process instances.                                                                                                    |
|------------------------------------------------|----------------------------------------------------------------------------------------------------|
| Process frequency                              | Calculates the average number of<br>process instances of a type in the<br>number of process instances per time<br>unit under analysis.                                     |
| Process costs based<br>on performance standard | Calculates the process costs for<br>process instances based on the<br>assigned performance standard and<br>the assigned process cost rates per<br>unit of time.            |
| Requirement value                              | Corresponds to the requirement<br>quantity in the purchase requisition<br>(SAP table field: EBAN-MENGE)<br>multiplied by the average material<br>price                     |
| Requirement quantity                           | Corresponds to the requirement<br>quantity in the purchase requisition<br>(SAP table field: EBAN-MENGE)                                                                    |
| Order quantity                                 | Corresponds to the order quantity in<br>the purchase requisition (SAP table<br>field: EKPO-MENGE)                                                                          |
| Delivery time (plan)                           | Corresponds to the average value of<br>the planned delivery time in days<br>stored in SAP for all purchase order<br>items (SAP table field: EKPO-PLIFZ).                   |
| Delivery quantity                              | Corresponds to the total of all<br>uncanceled delivery quantities or<br>goods receipt quantities for all<br>purchase order items                                           |
| Delivery value                                 | Corresponds to the value of all<br>uncanceled goods receipts for all<br>purchase order items. Material price<br>per unit of measure multiplied by the<br>delivery quantity |

| Number of purchase order items assigned to an account | Corresponds to the number of<br>purchase order items with an<br>assignment flag that occur in the<br>process                                                                                                    |
|-------------------------------------------------------|----------------------------------------------------------------------------------------------------|
| Order processing time                                 | Calculates the time span between the<br>purchase requisition creation date<br>(SAP table field: EBAN-BADAT) and<br>the document date (issue date of<br>original document) of the latest goods<br>receipt (SAP table fields: MKPF-<br>BLDAT).                                    |
| Cycle time<br>requirement-purchase order              | Corresponds to the average time span<br>between the "Create purchase<br>requisition" and "Create purchase<br>order" functions. Relevant time<br>stamps: Purchase requisition creation<br>date (SAP table field: EBAN-BADAT)<br>and order date (SAP table field:<br>EKKO-BEDAT). |
| Delivery time (actual)                                | Average time span between posting<br>date / purchase order date (SAP table<br>field:EKKO-BEDAT) for the order and<br>the last goods receipt date.                                                                                                    |
| Delivery quantity flexibility                         | Ratio order quantity divided by the delivery quantity                                                                                                    |
| Average material price                                | Calculates the net price across all<br>purchase order items in the process in<br>the document currency                                                                                                    |

| Over/underdelivery<br>(absolute)                      | Calculates the average deviation<br>between the planned order quantity<br>and the actual delivery quantity in the<br>process. The difference between the<br>purchase order quantity and the total<br>of all goods receipt quantities<br>belonging to the order item is<br>calculated (minus goods receipt<br>cancelations).                                                                             |
|-------------------------------------------------------|----------------------------------------------------------------------------------------------------|
| Overdelivery/underdelivery<br>(tolerance)             | Calculates the average deviation<br>between the planned order quantity<br>and the actual delivery quantity in the<br>process. The difference between the<br>purchase order quantity and the total<br>of all goods receipt quantities<br>belonging to the order item is<br>calculated (minus goods receipt<br>cancelations) taking into account the<br>permissible under- and overdelivery<br>tolerance. |
| Ship-to party delivery<br>performance<br>(in percent) | Calculates adherence to the desired<br>delivery date (SAP table field: LIKP-<br>LFDAT) based on the document date<br>(issue date of original document) of<br>the latest goods receipt (SAP table<br>fields: MKPF- BLDAT) in percent.                                                                                                    |
| Ship-to party delivery<br>performance                 | Calculates the difference in days<br>between the document date (issue<br>date of original document) of the<br>latest goods receipt (SAP table fields:<br>MKPF- BLDAT) and the desired<br>delivery date (SAP table field: LIKP-<br>LFDAT).                                                                                                    |

#### FUNCTION MEASURES

| Function frequency               | Corresponds to the number of<br>functions depending on the period<br>being analyzed The measure is<br>calculated internally. When<br>calculating the measure, the values<br>are added together and divided by the<br>number of days given by the selected<br>scaling of a time dimension.                                                               |
|----------------------------------|----------------------------------------------------------------------------------------------------|
| Number of processors             | Corresponds to the average number<br>of processors who have executed a<br>function within the set of process<br>instances being analyzed.                                                                                                    |
| PO amount in base unit           | PO amount in base unit (only at the<br>Create purchase order item<br>function), or the negated PO amount<br>in base unit (only at the Cancel<br>purchase order item function).<br>The sum is created when the measure<br>is aggregated.<br>When using the measure, please refer<br>to the chapter on the "PO amount in<br>base unit" measure (page 18). |
| Cycle time                       | Corresponds to the time span<br>between the start time and the end<br>time of the function being analyzed                                                                                                    |
| Cycle time<br>(factory calendar) | Corresponds to the time span<br>between the start time and the end<br>time of the function being analyzed<br>considering the factory calendar                                                                                                    |
| Processing frequency             | Corresponds to the average number<br>of times a particular function is<br>processed in the set of process<br>instances being analyzed                                                                                                    |

| Process cost rate based on performance standard      | Calculates the costs of a function<br>based on the assigned performance<br>standard and process cost rates per<br>unit of time                                                                                                    |
|------------------------------------------------------|----------------------------------------------------------------------------------------------------|
| Processing frequency in process                      | Specifies how often a particular function occurs in a process instance                                                                                                    |
| Delivery time (plan) purchase<br>order               | Corresponds to the planned delivery<br>time for a purchase order item in days<br>stored in SAP (SAP table field:<br>EKPO-PLIFZ).                                                                                                    |
| Order value purchase order                           | Corresponds to the net value (SAP<br>table field: EKPO-NETWR) of the<br>purchase order item.                                                                                                    |
| Delivery time deviation<br>(plan-actual)             | Calculates the deviation of the<br>planned delivery time to the actual<br>delivery time. Time difference<br>between the delivery time (actual)<br>and the delivery time (planned) of the<br>purchase order.                                                                                                    |
| Cycle time<br>requirement-purchase order<br>document | Corresponds to the time span<br>between the "Create purchase<br>requisition" and "Create purchase<br>order item" functions, calculated for<br>each order item. Relevant time<br>stamps: Purchase requisition creation<br>date (SAP table field: EBAN-BADAT)<br>and order date (SAP table field:<br>EKKO-BEDAT). |
| Processing time                                      | Corresponds to the time span<br>between the start time and the end<br>time of the function being analyzed<br>within a process instance                                                                                                    |

| Processing time (factory calendar)       | Corresponds to the time span<br>between the start time and the end<br>time of the function being analyzed<br>within a process instance, based on<br>the factory calendar.                                                 |
|------------------------------------------|----------------------------------------------------------------------------------------------------|
| Wait time                                | Corresponds to the average time span<br>between the end of processing of the<br>preceding function and the start of<br>processing of the function being<br>analyzed                                                       |
| Wait time (factory calendar)             | Corresponds to the average time span<br>between the end of processing of the<br>preceding function and the start of<br>processing of the function being<br>analyzed. The calculation is based on<br>the factory calendar. |
| Number of functions                      | Corresponds to the sum of the<br>occurrences of a function in the<br>process instances being analyzed                                                                                                    |
| Delivery time (actual) purchase<br>order | Corresponds to the planned delivery<br>time for a purchase order item in days<br>stored in SAP (SAP table field:<br>EKPO-PLIFZ).                                                                                          |
| Delivery quantity purchase<br>order      | Corresponds to the quantity of all<br>non-canceled goods receipts for a<br>purchase order item in the process                                                                                                    |
| Delivery value purchase order            | Corresponds to the value of all<br>non-canceled goods receipts for an<br>purchase order item in the process                                                                                                    |
| Material price purchase order            | Corresponds to the net value of the<br>purchase order item divided by the<br>order quantity of the purchase order<br>item (SAP table fields: EKPO-NETWR,<br>EKPO-MENGE).                                                  |

| Over/underdelivery purchase<br>order (absolute)  | Calculates the deviation between the<br>planned purchase order quantity and<br>the actual delivery quantity. The<br>difference between the purchase<br>order quantity and the total of all<br>goods receipt quantities belonging to<br>the order item is calculated (minus<br>goods receipt cancelations).                                                                             |
|--------------------------------------------------|----------------------------------------------------------------------------------------------------|
| Over/underdelivery purchase<br>order (tolerance) | Calculates the deviation between the<br>planned purchase order quantity and<br>the actual delivery quantity. The<br>difference between the purchase<br>order quantity and the total of all<br>goods receipt quantities belonging to<br>the order item is calculated (minus<br>goods receipt cancelations) taking<br>into account the permissible under-<br>and overdelivery tolerance. |
| Number of goods receipts canceled                | Corresponds to the number of canceled deliveries/goods receipts for a purchase order item                                                                                                    |
| Number of goods receipts                         | Corresponds to the number of deliveries/goods receipts for a purchase order item                                                                                                    |

#### PROCESS DIMENSIONS

- Process type
- Time
- Base unit (purchase order)
- Flag: Delete merge keys
- Deadline reliability (plan)
- Purchasing group
- MRP controller
- Plant
- Purchasing organization

- Material
- Search for document number
- Search for material number
- Material group
- Search for supplier
- Company code
- Account assignment type
- Critical component indicator

#### FUNCTION DIMENSIONS

- Function
- Function time
- Base unit (purchase order)
- Purchase order document number
- Goods receipt document number
- Purchasing document type
- Deadline reliability (plan)
- Supplier
- Delivery completed indicator set
- Storage location
- Unit of measure
- Unlimited overdelivery allowed
- Document currency
- Reason for rejection
- ABC indicator

## 5.3 'PO amount in base unit' measure

The function or process measure PO amount in base unit does not have a unit. You find the unit of the value in the function dimension or process dimension Base unit (purchase order). When using this in evaluations, please note that various base units exist, such as "kilogram" or "liter". This means that if you evaluate processes and functions regarding the PO amount in base unit measure, and the processes contain purchase orders for materials A, B, and C, the measure value PO amount in base unit of material A may have the unit Pieces, the measure

value of material B may have the unit Kilograms, and the measure value of material C may have the unit Liters.

Therefore, an evaluation based on the PO amount in base unit should always be performed in combination with the Base unit (purchase order) dimension. In most cases it might also be useful to add the Material dimension.

The function measure PO amount in base unit for the function Create purchase order item (create\_purchase\_order\_item) is calculated as follows:

 Is the table field EKPO-LMEIN empty or does it have the same value as the field EKPO-MEINS?

Yes: The value from the table field EKPO-MENGE is used for the measure.

No: The value of the table field EKPO-MENGE is multiplied by the value of the field EKPO-UMREZ and divided by the value of the field EKPO-UMREN.

If you select the first option, the PO amount already has the base unit. If you select the second option, the PO amount has a different unit and the PO amount must be multiplied with the conversion factor. The conversion factor is saved with numerator (EKPO-UMREZ) and denominator (EKPO-UMREN) for the purchase order document item.

The measure is calculated exactly as described above for the Cancel purchase order item function (cancel\_purchase\_order\_item) and then negated.

To calculate the PO amount in base unit process measure, the sum of the PO amount in base unit measures of all functions is created. The default value is 0.0.

Following are two examples. The first shows the summed up process measure PO amount in base unit with the dimensions Material and Base unit (Purchase order). The second contains the same dimensions as the first plus the End time [By month] dimension.

#### Example 1

| Table                                                   |                     |               |
|---------------------------------------------------------|---------------------|---------------|
| PO amount in base unit                                  | 1 Base unit (Purcha | se order)     |
| Material                                                | Piece (ST)          | US pound (LB) |
| 'Sophia I.' pizza, 3-pack (R100004)                     | 249,924.000         |               |
| Basketball 'Professional' (R100011)                     | 139,452.984         |               |
| Body lotion 'Alabaster' (R100014)                       | 581,381.000         |               |
| Bottle 1.5 (R100022)                                    | 120.000             |               |
| Crate 12 bottles (R100023)                              | 10.000              |               |
| Fauna margarine (R100001)                               | 1,431,300.000       |               |
| Fitdrink 2000 (Can) (R100032)                           | 3,605,928.000       |               |
| Hammer, 20 oz framing (R100010)                         | 111,073.000         |               |
| Hexagon head screw ISO4017 M6x20-8.8-A1C (QS6X20)       | 15,000.000          |               |
| Hexagon head screw ISO4017 M8x20-8.8-A1C (QS8X20)       | 4,170.000           |               |
| Ladies' blouse, linen, 36, red (R100018001)             | 415.000             |               |
| Ladies' blouse, linen, 36 green (R100018002)            | 475.000             |               |
| Ladies' blouse, linen, 38, yellow (R100018004)          | 380.000             |               |
| Ladies' blouse, linen, 38 green (R100018003)            | 380.000             |               |
| Ladies' blouse, linen, 40, blue (R100018006)            | 510.000             |               |
| Ladies' blouse, linen, 40 yellow (R100018005)           | 390.000             |               |
| Lemonade 1.5   bottle (R100003)                         | 120.000             |               |
| Meyer's cream of mushroom soup (R100026)                | 1,310,609.000       |               |
| Meyer's goulash soup (R100027)                          | 986,831.000         |               |
| Meyer's soup display (R100028)                          | 2.000               |               |
| MEYER'S tomato soup (R100006)                           | 306,568.000         |               |
| Net of oranges, 4 lb (R100007)                          | 395,210.000         |               |
| Pepper (R100008)                                        |                     | 269,120.000   |
| RAVIOLI 'LA MAMMA' (R100005)                            | 77,734.000          |               |
| Salami parma (R100002)                                  |                     | 620,540.000   |
| Screwdriver (cross-head) (R100009)                      | 665,676.000         |               |
| Shampoo 'Splash' (R100013)                              | 471,233.000         |               |
| Shirt 'Smart' (fl, 14,5, 0034, dark blue (R100019003)   | 415.000             |               |
| Shirt 'Smart' (flan, 15, 0034, dark blue (R100019004)   | 430.000             |               |
| Shirt 'Smart' (flannel, 14, 5, 0033, white (R100019002) | 440.000             |               |
| Shirt 'Smart' (flannel), 14, 0033, white (R100019001)   | 355.000             |               |
| Skateboard 'Hells Bells' (R100012)                      | 15,705.000          |               |
| Tuner X300 (R100016)                                    | 12,316.000          |               |
| Yoghurt all natural (R100000)                           | 2,922,620.000       |               |

#### Example 2

| PO amount in base unit        | 1 Base unit (Purchase or |             |
|-------------------------------|--------------------------|-------------|
| Material                      | End time [By month]      | Piece (ST)  |
|                               | Jun 99                   | 15,024.000  |
|                               | Jul 99                   | 126,600.000 |
|                               | Aug 99                   | 133,944.000 |
|                               | Sep 99                   | 127,800.000 |
|                               | Oct 99                   | 121,752.000 |
|                               | Nov 99                   | 113,184.000 |
|                               | Dec 99                   | 127,800.000 |
|                               | Jan 00                   | 115,656.000 |
|                               | Feb 00                   | 120,528.000 |
|                               | Mar 00                   | 121,752.000 |
|                               | Apr 00                   | 120,528.000 |
|                               | May 00                   | 122,952.000 |
|                               | Jun 00                   | 122,952.000 |
|                               | Jul 00                   | 129,024.000 |
| [                             | Aug 00                   | 121,752.000 |
| Fitdrink 2000 (Can) (R100032) | Sep 00                   | 127,800.000 |
|                               | Jan 01                   | 115,656.000 |
|                               | Feb 01                   | 263,376.000 |
|                               | Mar 01                   | 121,752.000 |
|                               | Apr 01                   | 120,528.000 |
|                               | May 01                   | 122,952.000 |
|                               | Jun 01                   | 122,952.000 |
|                               | Jul 01                   | 129,024.000 |
|                               | Aug 01                   | 121,752.000 |
|                               | Sep 01                   | 42,456.000  |
|                               | Oct 01                   | 121,752.000 |
|                               | Nov 01                   | 113,184.000 |
|                               | Dec 01                   | 143,712.000 |
|                               | Jan 02                   | 77,256.000  |
|                               | Feb 02                   | 120,528.000 |

## 5.4 Documentation

In CTK, you can generate detailed documentation for the configurations of your PPM client, which you have created on the basis of PPM Content Package for SAP/MM. The Create client documentation program extracts the most important XML configuration files for PPM and creates documentation in the form of HTML pages. The application is available in the Programs component of the Client module. The files of your documentation are saved under <installation directory>\ppm\server\bin\work\data\_ppm\custom\<client>\docu. You can document the configuration of the following elements of your client:

- Process type
- Measures
- User-defined measures
- Dimensions
- Functions
- Attributes
- Calculated attributes (incl. calculation rule)
- Process instance-independent measures
- Relations

## 6 Legal information

## 6.1 Documentation scope

The information provided describes the settings and features as they were at the time of publishing. Since documentation and software are subject to different production cycles, the description of settings and features may differ from actual settings and features. Information about discrepancies is provided in the Release Notes that accompany the product. Please read the Release Notes and take the information into account when installing, setting up, and using the product.

If you want to install technical and/or business system functions without using the consulting services provided by Software AG, you require extensive knowledge of the system to be installed, its intended purpose, the target systems, and their various dependencies. Due to the number of platforms and interdependent hardware and software configurations, we can describe only specific installations. It is not possible to document all settings and dependencies.

When you combine various technologies, please observe the manufacturers' instructions, particularly announcements concerning releases on their Internet pages. We cannot guarantee proper functioning and installation of approved third-party systems and do not support them. Always follow the instructions provided in the installation manuals of the relevant manufacturers. If you experience difficulties, please contact the relevant manufacturer.

If you need help installing third-party systems, contact your local Software AG sales organization. Please note that this type of manufacturer-specific or customer-specific customization is not covered by the standard Software AG software maintenance agreement and can be performed only on special request and agreement.

## 6.2 Support

If you have any questions on specific installations that you cannot perform yourself, contact your local Software AG sales organization

(https://www.softwareag.com/corporate/company/global/offices/default.html). To get detailed information and support, use our websites.

If you have a valid support contract, you can contact Global Support ARIS at: +800 ARISHELP. If this number is not supported by your telephone provider, please refer to our Global Support Contact Directory.

#### ARIS COMMUNITY

Find information, expert articles, issue resolution, videos, and communication with other ARIS users. If you do not yet have an account, register at ARIS Community.

#### SOFTWARE AG EMPOWER PORTAL

You can find documentation on the Software AG Documentation website (https://empower.softwareag.com/). The site requires credentials for Software AG's Product Support site Empower. If you do not yet have an account for Empower, send an e-mail to empower@softwareag.com with your name, company, and company e-mail address and request an account.

If you have no account, you can use numerous links on the TECHcommunity website. For any questions, you can find a local or toll-free number for your country in our Global Support Contact Directory and give us a call.

#### TECHCOMMUNITY

On the TECHcommunity website, you can find documentation and other technical information:

- Use the online discussion forums, moderated by Software AG professionals, to ask questions, discuss best practices, and learn how other customers are using Software AG technology.
- Access articles, code samples, demos, and tutorials.
- Find links to external websites that discuss open standards and web technology.
- Access product documentation, if you have TECHcommunity credentials. If you do not, you will need to register and specify Documentation as an area of interest.

#### EMPOWER (LOGIN REQUIRED)

If you have an account for Empower, use the following sites to find detailed information or get support:

- You can find product information on the Software AG Empower Product Support website.
- To get information about fixes and to read early warnings, technical papers, and knowledge base articles, go to the Knowledge Center.
- Once you have an account, you can open Support Incidents online via the eService section of Empower.
- To submit feature/enhancement requests, get information about product availability, and download products, go to Products.

#### SOFTWARE AG MANAGED LEARNINGS

Get more information and trainings to learn from your laptop computer, tablet or smartphone. Get the knowledge you need to succeed and make each and every project a success with expert training from Software AG.

If you do not have an account, register as a customer or as a partner.